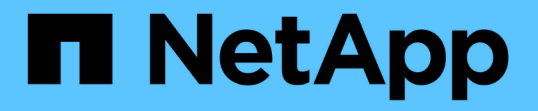

### ディザスタリカバリ用の **Storage Replication Adapter** を設定する VSC, VASA Provider, and SRA 9.7

NetApp March 21, 2024

This PDF was generated from https://docs.netapp.com/ja-jp/vsc-vasa-provider-sra-97/deploy/taskconfigure-storage-replication-adapter-for-san-environment.html on March 21, 2024. Always check docs.netapp.com for the latest.

# 目次

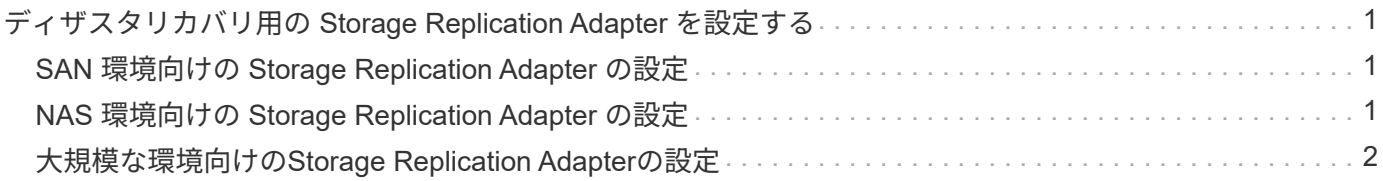

## <span id="page-2-0"></span>ディザスタリカバリ用の **Storage Replication Adapter** を設定する

ディザスタリカバリ用にvCenter Serverを設定する場合は、Virtual Storage Console (VSC)、VASA Provider、Storage Replication Adapter (SRA) 仮想アプライアンスを 導入したあとにStorage Replication Adapter (SRA) を有効にする必要があります。仮想 アプライアンスを導入すると、デフォルトでVSCがインストールされます。仮想アプラ イアンスの導入後に、vCenter Server用のSRAを有効にする必要があります。

• 関連情報 \*

[Storage Replication Adapter](https://docs.netapp.com/ja-jp/vsc-vasa-provider-sra-97/deploy/task-enable-storage-replication-adapter.html) [を有効にする](https://docs.netapp.com/ja-jp/vsc-vasa-provider-sra-97/deploy/task-enable-storage-replication-adapter.html)

### <span id="page-2-1"></span>**SAN** 環境向けの **Storage Replication Adapter** の設定

Site Recovery Manager ( SRM )向け Storage Replication Adapter ( SRA )を実行す るには、事前にストレージシステムのセットアップが必要です。

作業を開始する前に

保護対象サイトとリカバリサイトに次のプログラムがインストールされている必要があります。

• SRM の場合

SRM のインストールについては、 VMware サイトのドキュメントを参照してください。

["VMware Site Recovery Manager](https://www.vmware.com/support/pubs/srm_pubs.html) [のドキュメント](https://www.vmware.com/support/pubs/srm_pubs.html)["](https://www.vmware.com/support/pubs/srm_pubs.html)

• SRA

アダプタは SRM にインストールされます。

手順

- 1. 保護対象サイトで、プライマリ ESXi ホストがプライマリストレージシステムの LUN に接続されているこ とを確認します。
- 2. プライマリ・ストレージ・システムで、「\* ostype \*」オプションが vmware に設定されているigroup にLUNが含まれていることを確認します。
- 3. リカバリサイトのESXiホストがFCまたはiSCSI経由でに適切に接続されていることを確認します。

これを行うには、ESXiホストの上にローカルLUNが接続されていることを確認するか、上のfcp show initiatorsコマンドまたはiscsi show initiatorsコマンドを使用します。

### <span id="page-2-2"></span>**NAS** 環境向けの **Storage Replication Adapter** の設定

VMware vCenter Site Recovery Manager (SRM) 向け Storage Replication Adapter ( SRA )を実行するには、事前にストレージシステムの設定が必要です。

作業を開始する前に

保護対象サイトとリカバリサイトに次のプログラムがインストールされている必要があります。

• SRM の場合

SRM のインストールに関するドキュメントは、 VMware のサイトで入手できます。

["VMware Site Recovery Manager](https://www.vmware.com/support/pubs/srm_pubs.html) [のドキュメント](https://www.vmware.com/support/pubs/srm_pubs.html)["](https://www.vmware.com/support/pubs/srm_pubs.html)

• SRA

SRM と SRA サーバにアダプタをインストールします。

手順

- 1. 保護対象サイトのデータストアに、 vCenter Server に登録された仮想マシンがあることを確認します。
- 2. 保護対象サイトのESXiホストに、からNFSエクスポートボリュームがマウントされていることを確認しま す。
- 3. SRMにアレイを追加するために、\* Array Manager ウィザードを使用して、**NFS**エクスポートが存在す る**IP**アドレス、ホスト名、**FQDN**などの有効なアドレスが NFS Addresses \*フィールドに指定されている ことを確認します。
- 4. リカバリサイトの各ESXiホストでpingコマンドを使用して、ホストがからNFSエクスポートへの接続に使 用されるIPアドレスにアクセスできるVMkernelポートを持っていることを確認します。

#### ["](https://mysupport.netapp.com/site/)[ネットアップサポート](https://mysupport.netapp.com/site/)["](https://mysupport.netapp.com/site/)

#### <span id="page-3-0"></span>大規模な環境向けの**Storage Replication Adapter**の設定

大規模な環境で最適なパフォーマンスを実現するには、 Storage Replication Adapter ( SRA)の推奨設定に従ってストレージのタイムアウト間隔を設定する必要があります。

ストレージプロバイダの設定

- StorageProvider.resignatureTimeout設定の値を900秒から12000秒に増やす必要があります。
- StorageProvider.autoResignatureMode`オプションを有効にする必要があります

ストレージプロバイダの設定を変更する方法の詳細については、 VMware のドキュメントを参照してくださ い。

["VMware vSphere](https://docs.vmware.com/en/Site-Recovery-Manager/6.5/com.vmware.srm.admin.doc/GUID-E4060824-E3C2-4869-BC39-76E88E2FF9A0.html) [のドキュメント:「ストレージプロバイダ設定の変更](https://docs.vmware.com/en/Site-Recovery-Manager/6.5/com.vmware.srm.admin.doc/GUID-E4060824-E3C2-4869-BC39-76E88E2FF9A0.html)["](https://docs.vmware.com/en/Site-Recovery-Manager/6.5/com.vmware.srm.admin.doc/GUID-E4060824-E3C2-4869-BC39-76E88E2FF9A0.html)

#### ストレージ設定

大規模な環境では'storage.commandTimeout`タイムアウト間隔の値を12,000秒に設定する必要があります

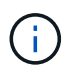

指定したタイムアウト間隔が最大値です。最大タイムアウトに達することはありません。ほと んどのコマンドは、設定された最大タイムアウト間隔内に終了します。

["](https://kb.netapp.com/app/answers/answer_view/a_id/1001111)[ネットアップナレッジベースの回答](https://kb.netapp.com/app/answers/answer_view/a_id/1001111) [1001111](https://kb.netapp.com/app/answers/answer_view/a_id/1001111) [:「](https://kb.netapp.com/app/answers/answer_view/a_id/1001111) [NetApp Storage Replication Adapter 4.0/7.X for ONTAP](https://kb.netapp.com/app/answers/answer_view/a_id/1001111) [Sizing Guide"](https://kb.netapp.com/app/answers/answer_view/a_id/1001111)

詳細については、 SAN プロバイダの設定の変更に関する VMware のドキュメントを参照してください。

["VMware Site Recovery Manager](https://docs.vmware.com/en/Site-Recovery-Manager/6.5/com.vmware.srm.admin.doc/GUID-711FD223-50DB-414C-A2A7-3BEB8FAFDBD9.html)[のドキュメント:「ストレージ設定の変更](https://docs.vmware.com/en/Site-Recovery-Manager/6.5/com.vmware.srm.admin.doc/GUID-711FD223-50DB-414C-A2A7-3BEB8FAFDBD9.html)["](https://docs.vmware.com/en/Site-Recovery-Manager/6.5/com.vmware.srm.admin.doc/GUID-711FD223-50DB-414C-A2A7-3BEB8FAFDBD9.html)

Copyright © 2024 NetApp, Inc. All Rights Reserved. Printed in the U.S.このドキュメントは著作権によって保 護されています。著作権所有者の書面による事前承諾がある場合を除き、画像媒体、電子媒体、および写真複 写、記録媒体、テープ媒体、電子検索システムへの組み込みを含む機械媒体など、いかなる形式および方法に よる複製も禁止します。

ネットアップの著作物から派生したソフトウェアは、次に示す使用許諾条項および免責条項の対象となりま す。

このソフトウェアは、ネットアップによって「現状のまま」提供されています。ネットアップは明示的な保 証、または商品性および特定目的に対する適合性の暗示的保証を含み、かつこれに限定されないいかなる暗示 的な保証も行いません。ネットアップは、代替品または代替サービスの調達、使用不能、データ損失、利益損 失、業務中断を含み、かつこれに限定されない、このソフトウェアの使用により生じたすべての直接的損害、 間接的損害、偶発的損害、特別損害、懲罰的損害、必然的損害の発生に対して、損失の発生の可能性が通知さ れていたとしても、その発生理由、根拠とする責任論、契約の有無、厳格責任、不法行為(過失またはそうで ない場合を含む)にかかわらず、一切の責任を負いません。

ネットアップは、ここに記載されているすべての製品に対する変更を随時、予告なく行う権利を保有します。 ネットアップによる明示的な書面による合意がある場合を除き、ここに記載されている製品の使用により生じ る責任および義務に対して、ネットアップは責任を負いません。この製品の使用または購入は、ネットアップ の特許権、商標権、または他の知的所有権に基づくライセンスの供与とはみなされません。

このマニュアルに記載されている製品は、1つ以上の米国特許、その他の国の特許、および出願中の特許によ って保護されている場合があります。

権利の制限について:政府による使用、複製、開示は、DFARS 252.227-7013(2014年2月)およびFAR 5252.227-19(2007年12月)のRights in Technical Data -Noncommercial Items(技術データ - 非商用品目に関 する諸権利)条項の(b)(3)項、に規定された制限が適用されます。

本書に含まれるデータは商用製品および / または商用サービス(FAR 2.101の定義に基づく)に関係し、デー タの所有権はNetApp, Inc.にあります。本契約に基づき提供されるすべてのネットアップの技術データおよび コンピュータ ソフトウェアは、商用目的であり、私費のみで開発されたものです。米国政府は本データに対 し、非独占的かつ移転およびサブライセンス不可で、全世界を対象とする取り消し不能の制限付き使用権を有 し、本データの提供の根拠となった米国政府契約に関連し、当該契約の裏付けとする場合にのみ本データを使 用できます。前述の場合を除き、NetApp, Inc.の書面による許可を事前に得ることなく、本データを使用、開 示、転載、改変するほか、上演または展示することはできません。国防総省にかかる米国政府のデータ使用権 については、DFARS 252.227-7015(b)項(2014年2月)で定められた権利のみが認められます。

#### 商標に関する情報

NetApp、NetAppのロゴ、<http://www.netapp.com/TM>に記載されているマークは、NetApp, Inc.の商標です。そ の他の会社名と製品名は、それを所有する各社の商標である場合があります。